Set SendTo Crack Full Version 2022 [New]

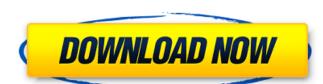

## Set SendTo Crack+ With License Code

This program created for the people who use the "Send To" command. You can create and delete "Favorite" ShortCuts. After created "Favorite". You can backup and restore whole folder. Tips: (1) You may want to insert you "Favorites" List in "Send To" menu. (2) You may want to write your "Favorites" List in a.txt file. Set SendTo Cracked Version Features: Create new or delete existing Shortcuts in "Send To" menu. Convert a text file (with your favorite ShortCuts) into list of Shortcuts in "Send To" menu. Important Notice: This program is NOT official Microsoft Program. This is a freeware program for Windows 95/98/NT/2000. I have created this program for my personal usage only. Many thanks! FILED JUL 6 2020 NOT FOR PUBLICATION MOLLY C. DWYER, CLERK

## Set SendTo Crack+ PC/Windows

Set SendTo Cracked Version is a great application to manage and backup existing Favorites of SendTo Command. You can create a new List or backup/restore previously created List. Set SendTo Crack For Windows is a very useful utility for Windows 2000 users! (The Look & Feel of the Setting Utility is like Outlook Express) Here are some key features of "Set SendTo Crack For Windows": Create or delete a list of "Favorites" in "SendTo" Menu Backup or Restore this List (easy change Lists) Requirements: CPU 75 Mhz 16 MB RAM 18 RAM 19 MB free disk space Windows 32 operating System (Win 95/98/NT/2000) Application Details: "Set SendTo" is a software to manage and backup existing Favorites of SendTo Command. You can create a new List or backup/restore previously created List. You can set the background image and other Options of "SendTo" (Clicking on buttons). You can even create new Shortcuts (New Shortcuts menu) as many as you want. Also you can print the category list of Favorites List. You can preview the List and save it if you want. After saving and exiting "Set SendTo", the List is persisted in the Favorites Menu of SendTo Command. The Print button of the "Set SendTo" is useful to print category list of Favorites List. Create the "Favorites Folder" (Category) List: To Create a List of Favorites, Click on "He "Set SendTo" Menu. A Textbox opens and needs the "Category Name" for creating a New List of Favorites. If you want to make changes in Favorites, you can click on the "Favorites List" Button to open the Favorites List. To Delete an Existing List of Favorites, Click on the "Delete List" button. Requirements: CPU 75 Mhz 16 MB RAM 1 MB free disk space Windows 32 operating System (Win 95/ b7e8fdf5c8

## Set SendTo Crack PC/Windows

Sets your "SendTo" menu. It provides various shortcuts to send selected items of your files. Just add and edit the "Shortcuts" you wish. Then build up your "Set SendTo" with different Shorcuts and Favorites Folders. You can send the items the folders you created or select them with SendTo Function. Shortcut to work: If a shortcut is on your desktop, click the one to open. Otherwise press Ctrl+Alt+Space then type "Set SendTo" (without the quotes). Set SendTo menu: To create a list of Favorites in the SendTo menu: To create a list of Favorites in the SendTo menu; To create a list of Favorites in the SendTo menu; To create a list of Favorite

## What's New in the?

Help your customers click your way to success by using the new "Set SendTo" utility! Set SendTo lets you create lists of favorite folders. Clicking your favorite folders in the SendTo menu opens your most frequently used folders immediately. SendTo". You can create and delete lists of favorite folders at will. You can also backup or restore any existing list or folder. When you right-click an object in Photoshop Elements and then choose "SendTo...", you are presented with a dialog that allows you to create a new list. You can create as many different lists as you like. NOTE: Don't forget to uncheck the "Create a new list of favorite folders, Photoshop Elements creates a new folder for the list you just created. If you want to create a new folder and then add items to you can do that as well. All new folders in your lists are automatically created with a blank name in the "New folder" field in the SendTo dialog. When you save a list, Photoshop Elements creates a new file with the same name in the "SendTo" favorite folders. Photoshop Elements creates a new file with the send in a list of favorite folders. By rou can use the name that you want to, or choose the name before you save it. When you are sour is favorite folders, just delete it. Deleting a list of favorite folders will not restore a list of favorite folders will not letter the files you create in a list of favorite folders. The file that you want to, or choose the name before you save it. When you are source a list of favorite folders will not restore a list of favorite folders will not only the folders form a previous version. Just copy the the file you want to use to its original location. Set SendTo Tutorial Video: Get this little utility and save time from searching for your favorite folders when clicking. By raygencoLIVE Crew, December 11, 2008 StarRating="5" Adobe Customer Service Agent: Thank you for contacting Adobe Customer Service Agent: Thank you for contacting Adobe Customer Service. We